## **LCD GRAFIK KONTROLLER RS-232C / RS-485 / BUS / CENTRONICS INTERFACE**

#### **FÜR DIREKTEN ANSCHLUß FOLGENDER GRAFIKMODULE:**

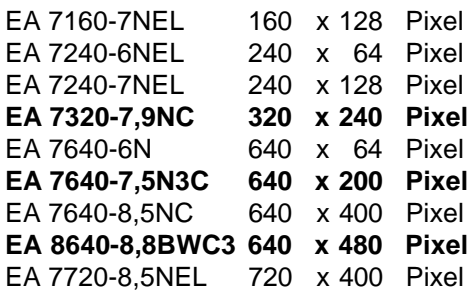

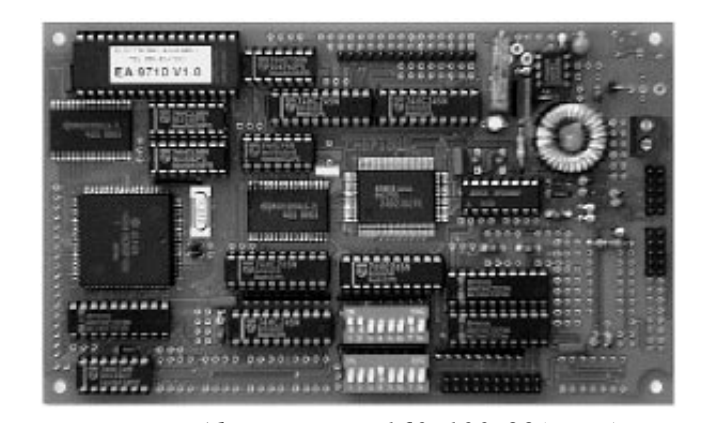

*Abmessungen 160x100x22(max.) mm*

### **TECHNISCHE DATEN**

- \* UNTERSTÜTZT ALLE GÄNGIGEN LCD-GRAFIKDISPLAYS (SW)
- \* ANSCHLUß AN RS-232C ODER RS485 ODER CENTRONICS ODER 8-BIT BUS
- \* TERMINALMODUS VT-52 z.B. 640x400 DISPLAY: 80/40 ZEICHEN, 25/50 ZEILEN
- \* INTELLIGENTE GRAFIKBEFEHLE: GERADE, LÖSCHEN, PUNKTE SETZEN
- \* FENSTERDARSTELLUNG, TEXTE IN 90° SCHRITTEN DREHBAR
- $*$  VERSORGUNGSSPANNUNG: VDD=  $+5$ V  $\pm 5$ %, typ. 100mA (-485: typ. 180mA)
- \* DISPLAYAUSWAHL ÜBER DIP-SCHALTER B
- \* TASTATURANSCHLUß: MF-102 UND 8x8 MATRIX (NUR -V24 UND -485)
- \* SCHNITTSTELLEN PARAMETER ÜBER DIP-SCHALTER A EINSTELLBAR
- \* MIT TESTPROGRAMMEN FÜR PC's
- \* 5 ZEICHENSÄTZE (8x8, 8x16, 16x16, 16x32, 32x56) INTEGRIERT
- \* GROSSE ZIFFERN (56x80) ZUR MESSWERTDARSTELLUNG INTEGRIERT
- \* EIGENER ZEICHENSATZ ÜBER DOWNLOAD (KYRILLISCH, FRANZÖSISCH...)
- \* ADRESSIERBAR: MEHRERE EA 9710 AN EINER SERIELLEN SCHNITTSTELLE
- \* NEG. DISPLAYSPANNUNG V<sub>EE</sub> INTEGRIERT, DIGITAL EINSTELLBAR

### **OPTIONAL**

\* SPANNUNGSREGLER ZUM ANSCHLUSS AN 8-12V: EA OPT-REGLER

### **BESTELLBEZEICHNUNG**

RS-232C KONTROLLER FÜR LCD-GRAFIK, TASTATURANSCHLUß **EA 9710-V24** RS-485 KONTROLLER FÜR LCD-GRAFIK, TASTATURANSCHLUß **EA 9710-485** CENTRONICS- / BUS- TERMINAL FÜR LCD-GRAFIKMODULE **EA 9710-BUS** OPTION: SPANNUNGREGLER ZUM ANSCHLUSS AN 8-12V **EA OPT-REGLER**

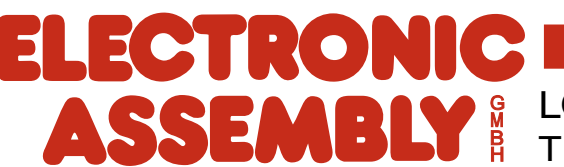

### **INHALTSVERZEICHNIS**

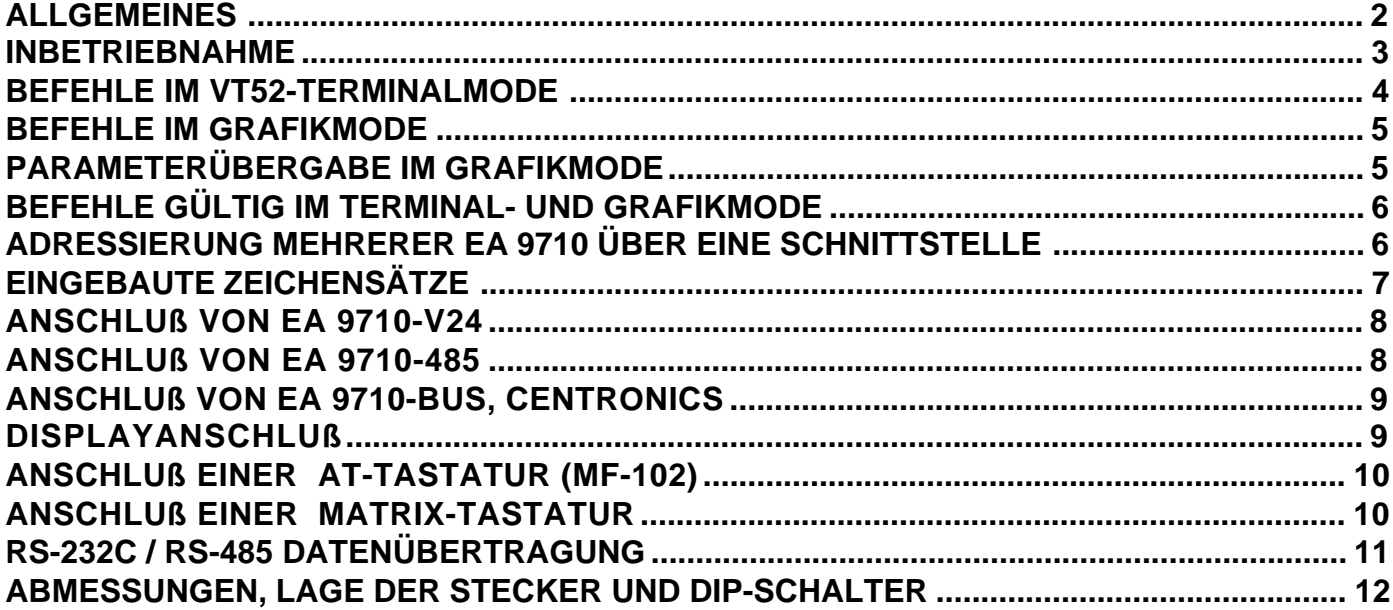

### **ALLGEMEINES**

Die Kontrollerplatine EA 9710 ist für die einfache und zeitsparende Ansteuerung aller üblichen LCD-Grafikmodule (schwarz-weiß) konzipiert. Sie beinhaltet den Grafikkontroller MSM 6255, welcher alle zum Betrieb eines LCD-Grafikmoduls nötigen Signale liefert (LP, CP, FLM, M, UD0..3, LD0..3). Es können Displays bis zu 720x400 bzw. 640x480 Punkte angeschlossen werden. Auch die für Grafikdisplays übliche negative Spannung wird on Board generiert.

Das 8-Bit Mikrokontrollersystem erlaubt, zusammen mit dem 1 MBit großen Displayspeicher, eine komfortable Bedienung mit Hochsprachen-Befehlen wie "ASCII-Zeichen an Koordinate (X,Y)" oder "Box an Koordinate (X1,Y1,X2,Y2)" usw. Im Terminalmodus wird ein VT-52 Terminal emuliert. Hier stehen Befehle wie "Carriage Return" und "Line Feed", sowie sämtliche Cursorsteuerungen zur Verfügung. Beide Modi können gemischt betrieben werden.

### **ANSTEUERUNG ÜBER RS-232C, RS-485, BUS, CENTRONICS**

Die Ansteuerung der Platine EA 9710 kann entweder über RS-232C (EA 9710-V24), RS-485 (EA 9710-485) oder über eine CENTRONICS-Schnittstelle (EA 9710-BUS) erfolgen. Die Schnittstellenparameter werden über einen DIP-Schalter eingestellt (Tabelle 15). Zur Leistungssteigerung Ihres Prozessorsystems kann das Interface auch direkt am Prozessorbus (EA 9710-BUS) betrieben werden. Dadurch wird der Hauptprozessor nicht mit "unnötigen" Berechnungen für die Displayausgabe belastet.

Zusätzlich steht ein Eingang für eine AT Tastatur (MF-102) und für eine Matrixtastatur (8x8 Tasten) zur Verfügung (nur EA 9710-V24 und EA 9710-485). Auch Schaltausgänge können verwendet werden.

#### **INBETRIEBNAHME**

- Testmode: Sobald das Display über Flachbandkabel an den passenden Stecker angeschlossen ist, stellen Sie am DIP-Schalter B alle Schalter (1..7) auf "Off" und Schalter 8 auf "On". (Auslieferungszustand, siehe auch Tabelle 1). Das Modul befindet sich nun im Testmode. Es werden verschiedenste Displayinitialisierungen automatisch durchgeführt. Auf dem Display müßten sich senkrechte Streifen mit vollständig schwarzem bzw. weißem Display abwechseln.
- Demobetrieb: Funktioniert dieser Test, stellen Sie am DIP-Schalter B den Schalter 8 auf "On" und an den anderen Schaltern 1..7 den Displaytyp ein (Tabelle 1). Nun läuft ein kleines Demoprogramm ab.
- Normalbetrieb: Ist auch dieser Test in Ordnung, schalten Sie den DIP-Schalter 8 auf "Off".

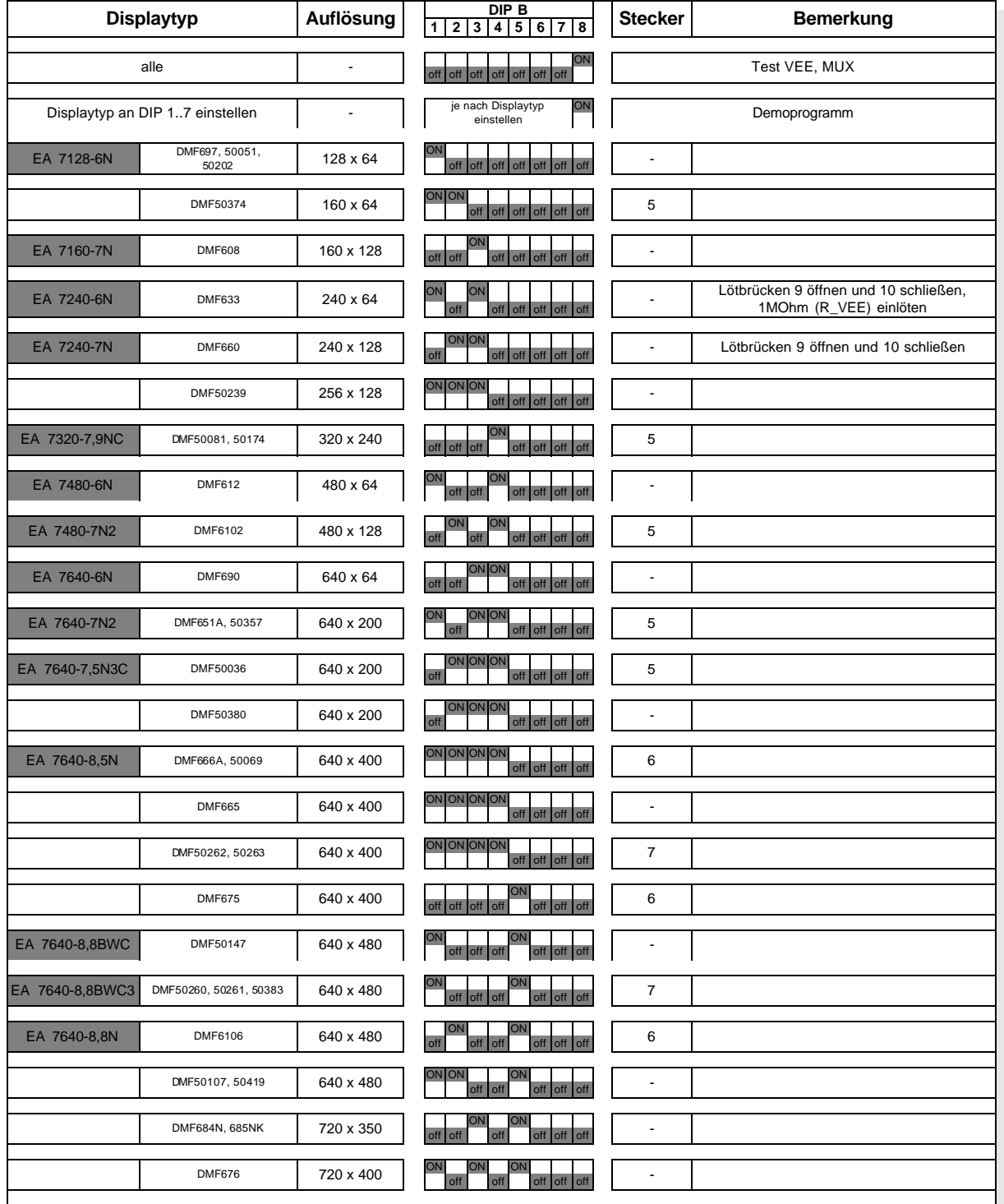

*Tabelle 1 Displayauswahl*

### **BEFEHLE IM TERMINALMODE**

Nach dem Einschalten ist das Modul empfangsbereit im Terminalmode. Alle ankommenden Zeichen werden als ASCII´s dargestellt. Der Zeilenvorschub erfolgt automatisch: ist das Display voll, scrollt der Bildschirm nach oben. Es gelten die erweiterten VT-52 Terminalbefehle nach Tabelle 2.

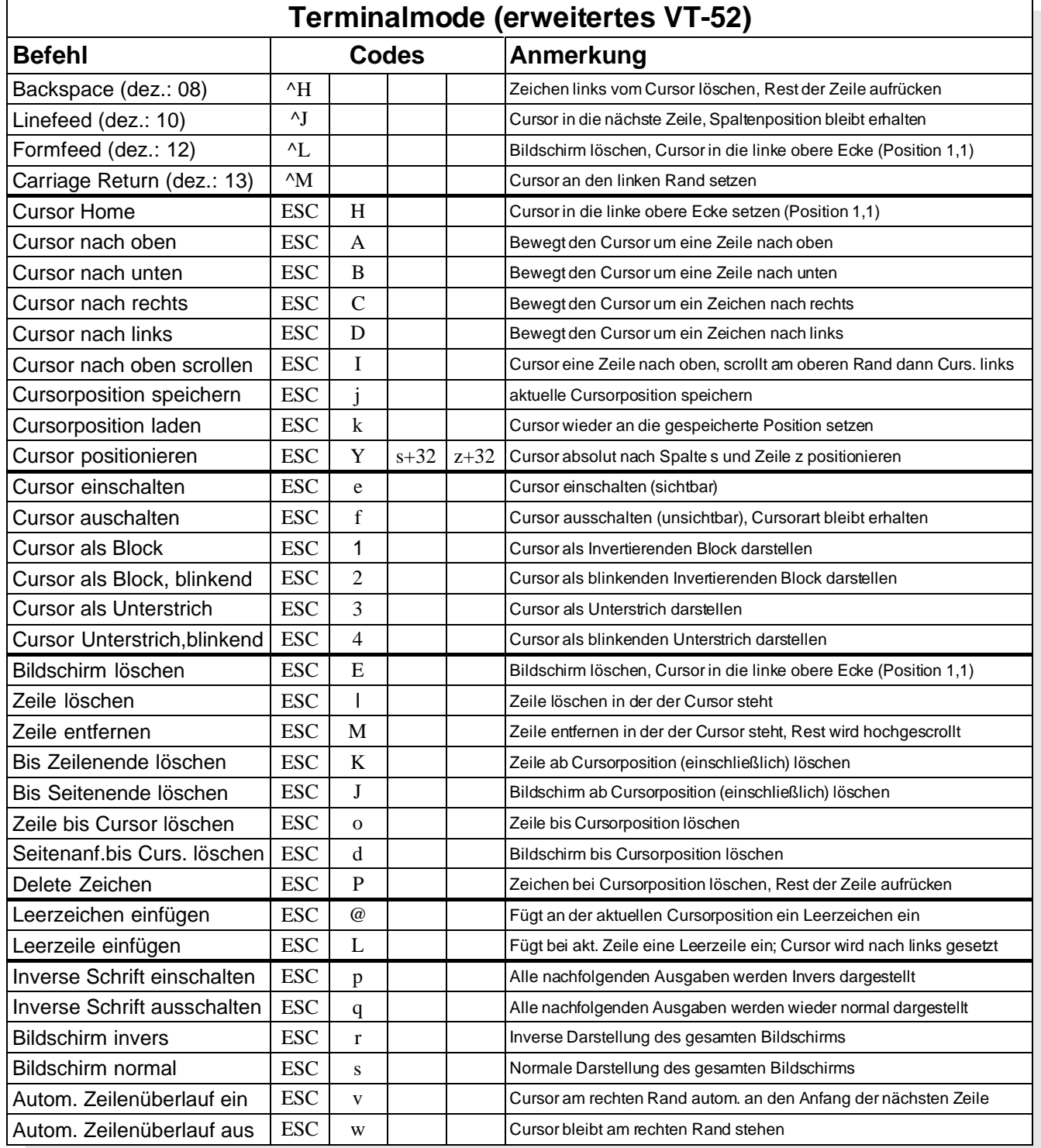

*Tabelle 2: Befehle im Terminalmodus*

### **BEFEHLE IM GRAFIKMODE**

Um in den Grafikmode zu gelangen, geben Sie "ESC" "ESC" "G" ein. x und y in der Tabelle stehen für eine Koordinateneingabe, wobei der Ursprung (0,0) in der linken, oberen Ecke des Displays liegt.

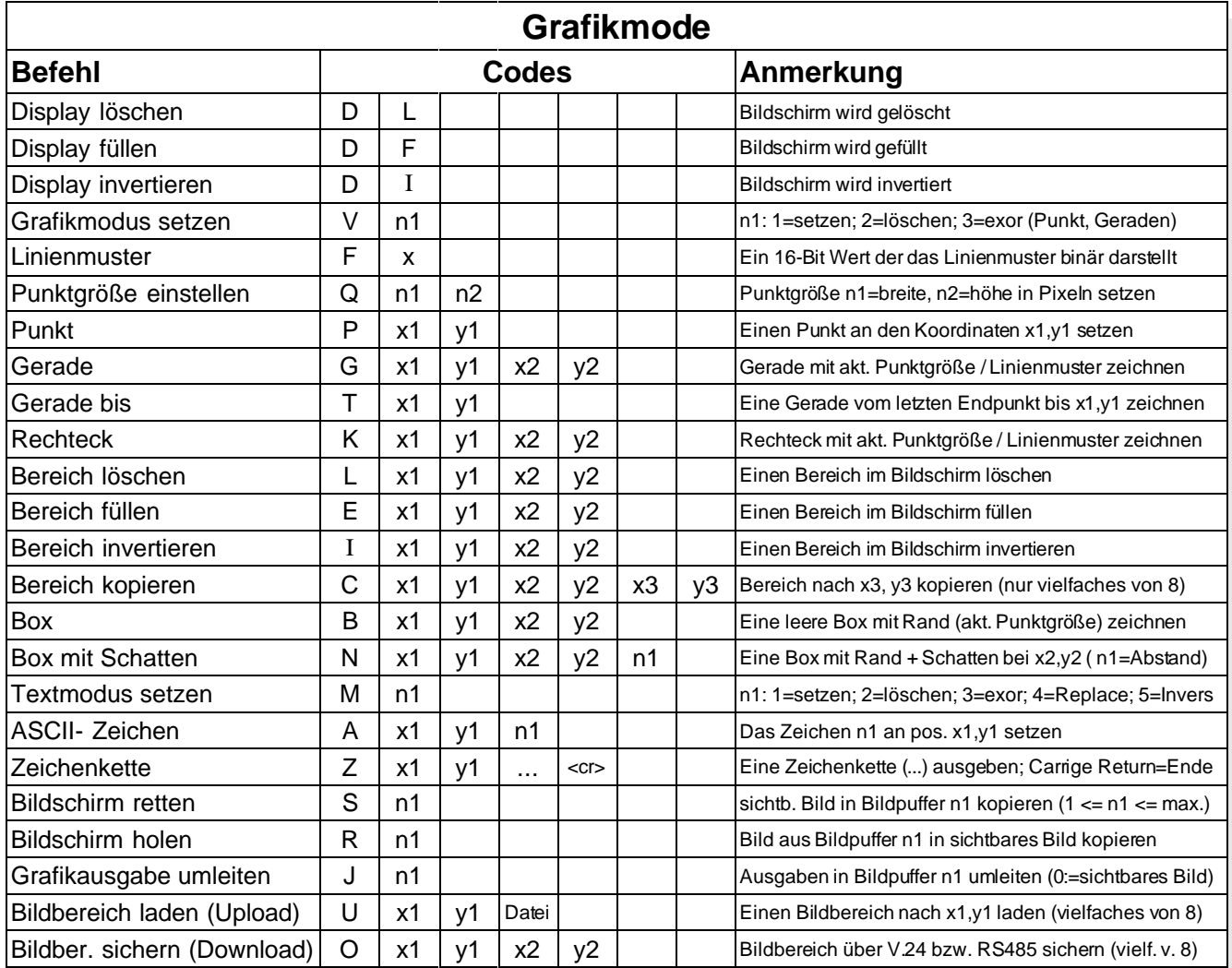

*Tabelle 3: Befehle im Grafikmodus*

### **PARAMETERÜBERGABE IM GRAFIKMODE**

Die Koordinaten können auf zwei verschiedene Arten übergeben werden:

- **als ASCII Zeichen:** Verwenden Sie für Befehle "GROSSBUCHSTABEN", erwartet das Terminal die Koordinatenangaben (x,y,n) als Ziffern von 0..9, getrennt durch ein Komma. Jeder Befehl muß durch ein Semikolon oder Return abgeschlossen werden.
	- z.B. Punkt an Koordinate 258,10 setzen: **P258,10;**
- **Binäreingabe:** Verwenden Sie für Befehle "kleinbuchstaben", erwartet das Terminal Binärwerte. Die Koordinatenangaben (x,y) müssen als 16 Bit Binärwerte gesendet werden (zuerst das Low-Byte, dann das High-Byte). Andere Parameter (n) müssen als 8 Bit Binärwert gesendet werden (zwischen den Koordinaten/Parameter darf kein Trennbyte eingefügt werden). Befehle benötigen kein Abschlußbyte.

z.B. Punkt an Koordinate 258,10 setzen: **\$70 \$02 \$01 \$0A \$00**

### **ELECTRONIC ASSEMBLY**

### **BEFEHLE GÜLTIG IM TERMINAL- UND GRAFIKMODE**

Einige Spezialbefehle können sowohl im Grafik- als auch im Terminalmode angewendet werden. Parameterübergabe, Groß-/Kleinbuchstaben Regelung, wie im Grafikmode.

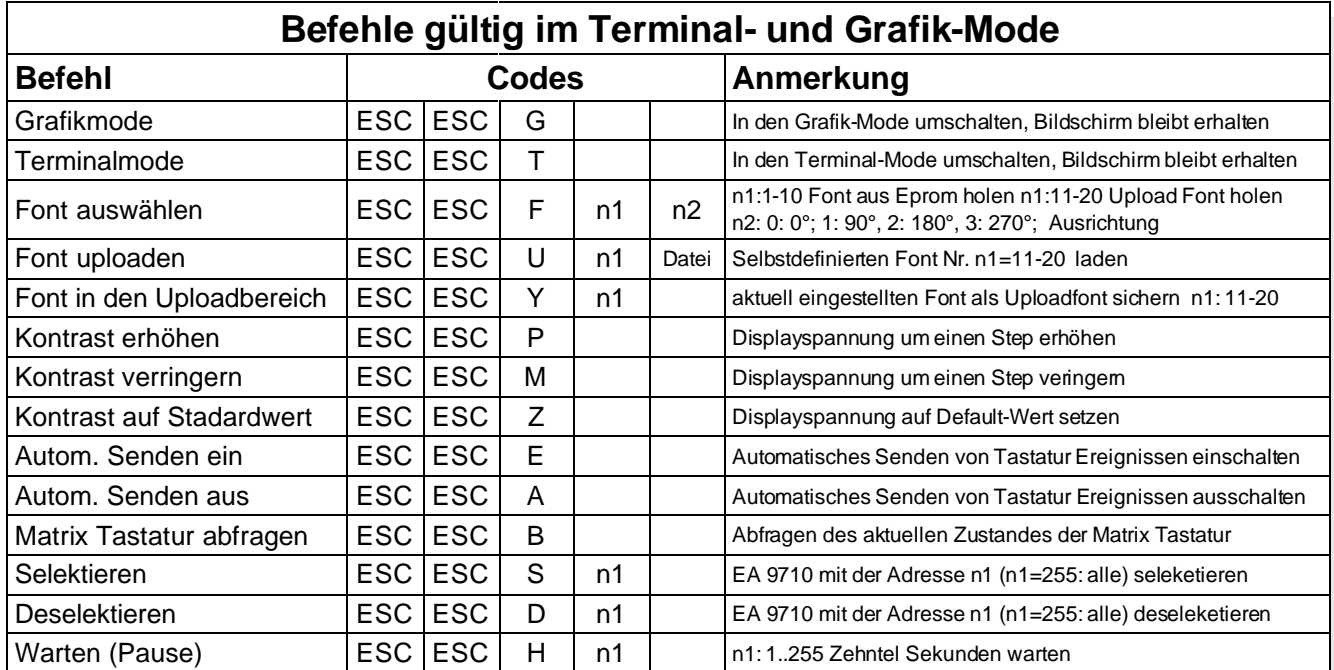

*Tabelle 4: Befehle gültig im Terminal- und Grafikmodus*

### **ADRESSIERUNG MEHRERER EA 9710 ÜBER EINE SCHNITTSTELLE**

Mit dem Befehl "Selektieren / Deselektieren" können mehrere Terminals an einer Schnittstelle adressiert betrieben werden. Die jeweilige Adresse steht im EPROM (27C1000) an der Adresse \$00AD. Der Wert \$FF im EPROM (Auslieferungszustand) kann jederzeit durch einen anderen Wert umprogrammiert werden.

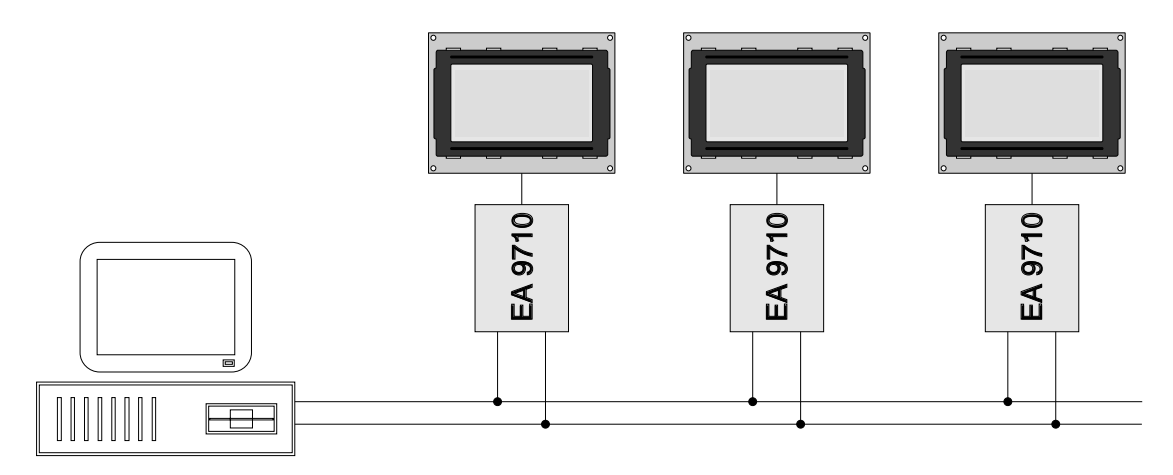

*Abbildung 1*

### **EINGEBAUTE ZEICHENSÄTZE**

Das Terminal wird bereits mit 6 verschiedenen Zeichensätzen ausgeliefert. Weitere 10 eigene Zeichensätze können per Download dazugeladen werden.

Da die Zeichensätze nicht immer alle Zeichen von 0 bis 255 enthalten, sind in der Tabelle 5 die verfügbaren Zeichen angegeben. Der 6. bereits integrierte Zeichensatz "BIG DIGITS" enthält z.B. nur die Ziffern 0..9 und "-", "/", ".", ":".

Alle Zeichen können sowohl im Text- als auch im Grafikmode verwendet werden. Die angegebenen Koordinaten im Grafikmode beziehen sich auf die Zeichenecke links oben.

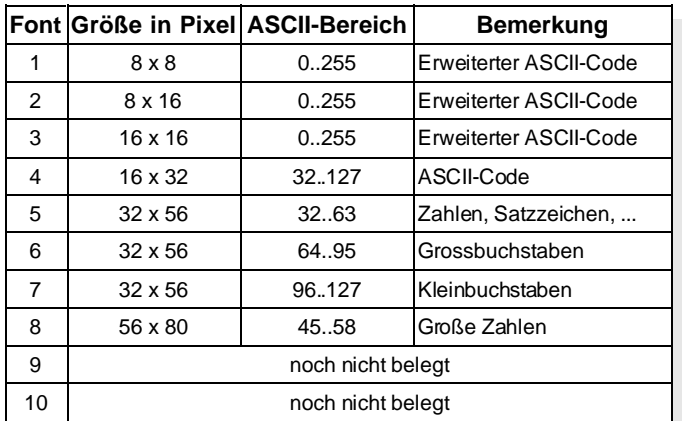

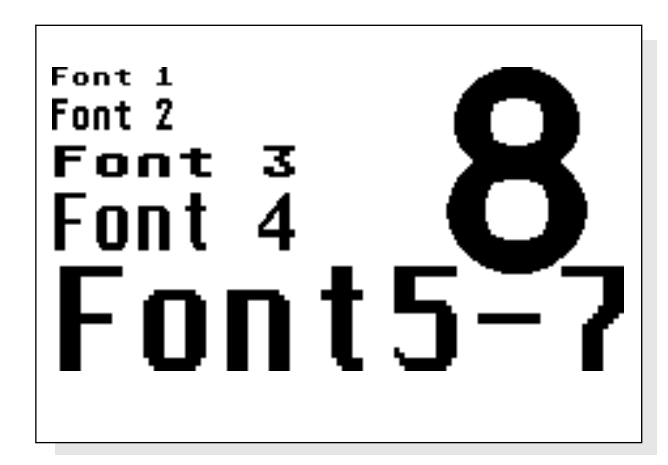

*Tabelle 5 Abbildung 2*

### **BEISPIEL ZUR DISPLAYANSTEUERUNG**

Um zu zeigen, wie mit wenigen Befehlen eine komplette Bildschirmausgabe "programmiert" wird, ist ein kleines Beispiel abgedruckt. In Abbildung 3 ist das Ergebnis des Beispielprogramms zu sehen. Als Display wurde ein ¼-VGA mit 320x240 Pixel Auflösung verwendet.

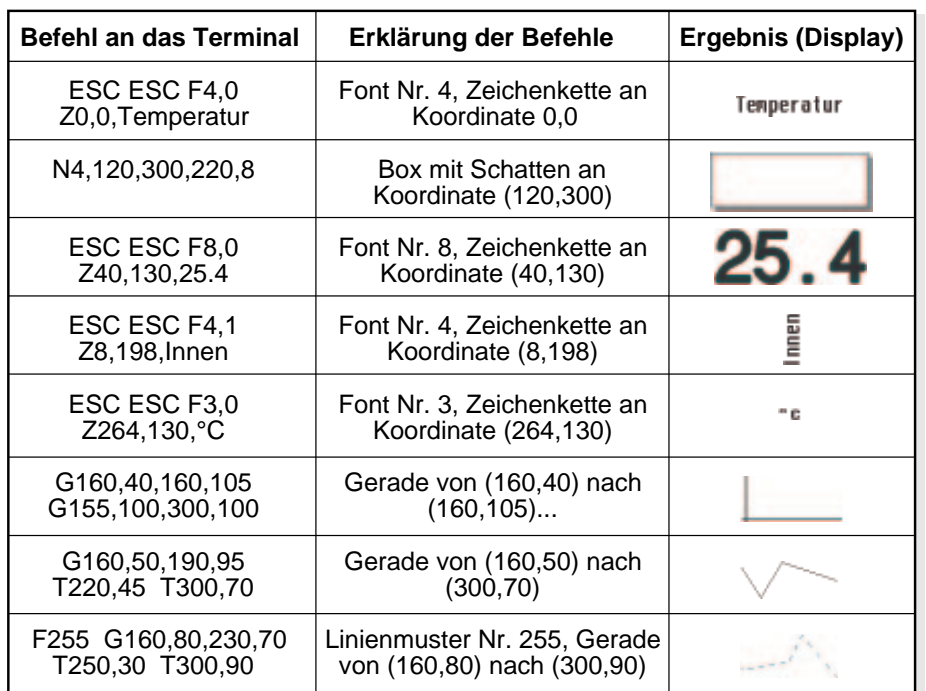

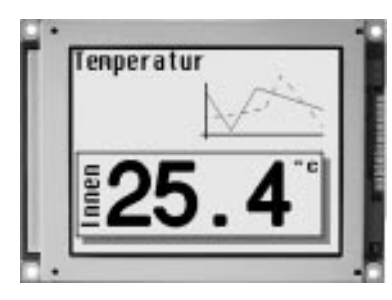

*Abbildung 3*

*Tabelle 6*

## **ELECTRONIC ASSEMBLY**

### **ANSCHLUß VON EA 9710-V24**

Die RS-232C Treiber on Board erzeugen echte RS-232C Pegel mit ca. ±10V Spannungshub. Das gewährleistet eine sichere Übertragung bis hinauf zu 57600 Baud, auch bei größeren Leitungslängen (bis zu 15m). Am DIP-Schalter A werden die Übertragungparameter nach Tabelle 15 (siehe Seite 11) eingestellt.

Die Daten werden am Stecker J2 der EA 9710-V24 eingespeist. Die Pinbelegung ist aus der Tabelle nebenan ersichtlich. Besonders einfach gestaltet sich der Anschluß an, z.B. einen PC, mit dem Kabel EA KV24-9B, welches als Zubehör erhältlich ist. Mit diesem Kabel läßt sich die EA 9710-V24 direkt (1:1) an die serielle Schnittstelle (z.B. COM1, 9-pol. SUB-D Stecker) eines PC´s anschließen.

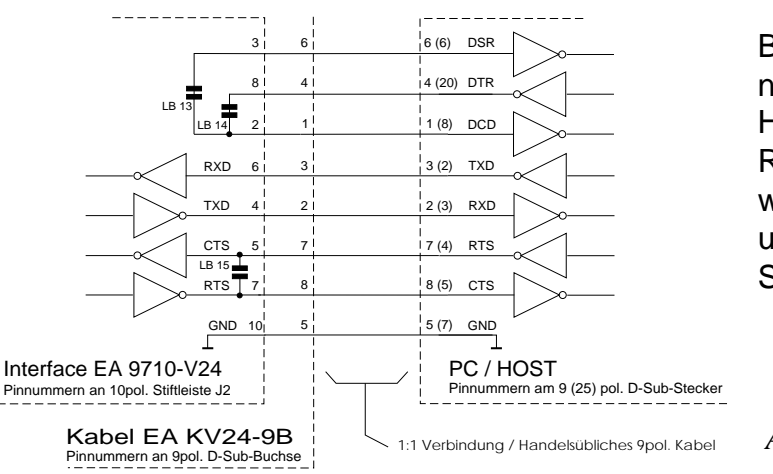

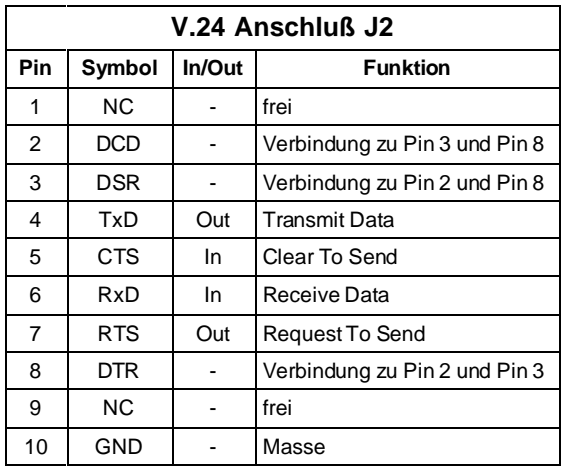

Bei Nichtverwenden des Kabels EA KV24-9B ist nach Abbildung 4 zu verfahren. Stehen keine Handshakeleitungen zur Verfügung, so muß RTS und CTS an der EA 9710-V24 gebrückt werden (z.B. Lötbrücke 15). Die EA 9710-V24 unterstützt hierfür in bestimmten Modi den Softwarehandshake XON / XOFF.

*Abbildung 4*

### **ANSCHLUß VON EA 9710-485**

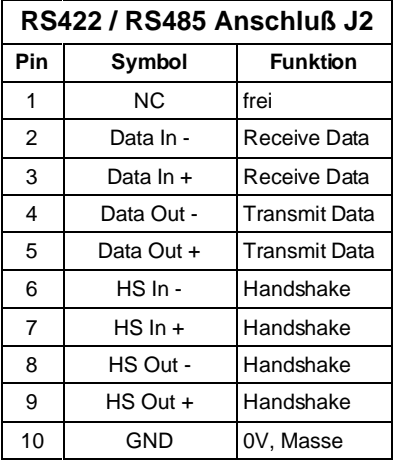

Die RS-422 / -485 Treiber on Board erzeugen Differenzspannungen mit ca. ±5V Spannungshub. Das gewährleistet eine extrem sichere Übertragung bis hinauf zu 57600 Baud, auch bei größten Leitungslängen (bis zu1200m). Am DIP-Schalter A werden die Übertragungparameter nach Tabelle 15 eingestellt.

Die Daten werden am Stecker J2 der EA 9710-485 eingespeist. Die Pinbelegung ist aus der Tabelle nebenan ersichtlich. Besonders einfach

gestaltet sich der Anschluß an, z.B. einen PC, mit dem Kabel EA KV24-9B, welches als Zubehör erhältlich ist. Mit diesem Kabel läßt sich die

EA 9710-485 direkt (1:1) an die serielle Schnittstelle (z.B. COM1, 9-pol. SUB-D Stecker) eines PC´s anschließen.

Bei Nichtverwenden des Kabels EA KV24-9B ist nach Abbildung 5 zu verfahren. Stehen keine Handshakeleitungen zur Verfügung, so müssen die HS In EA 9710-485 und HS Out an der EA 9710-485 gebrückt werden. Die EA 9710-485 unterstützt hierfür in bestimmten Modi den am Verbindungskabel Softwarehandshake XON / XOFF.

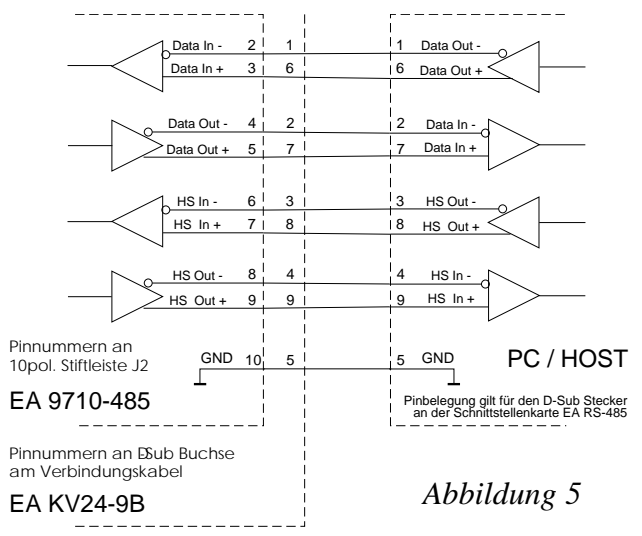

## **ELECTRONIC ASSEMBLY**

### **ANSCHLUß VON EA 9710-BUS, CENTRONICS**

Stecker J3 ist für den Anschluß an eine Centronics Schnittstelle vorgesehen. Es kann an ein Flachbandkabel direkt ein 25-pol. Centronics Stecker (Stifte) angequetscht werden und in dieser Kombination z.B. direkt am PC betrieben werden.

Es ist aber auch möglich, das Terminal über diese Schnittstelle direkt am Bus eines Prozessorsystems zu bedienen. Hierbei übernimmt der Eingang "Strobe" die Funktion eines Low aktiven "Enable". Die Übernahme

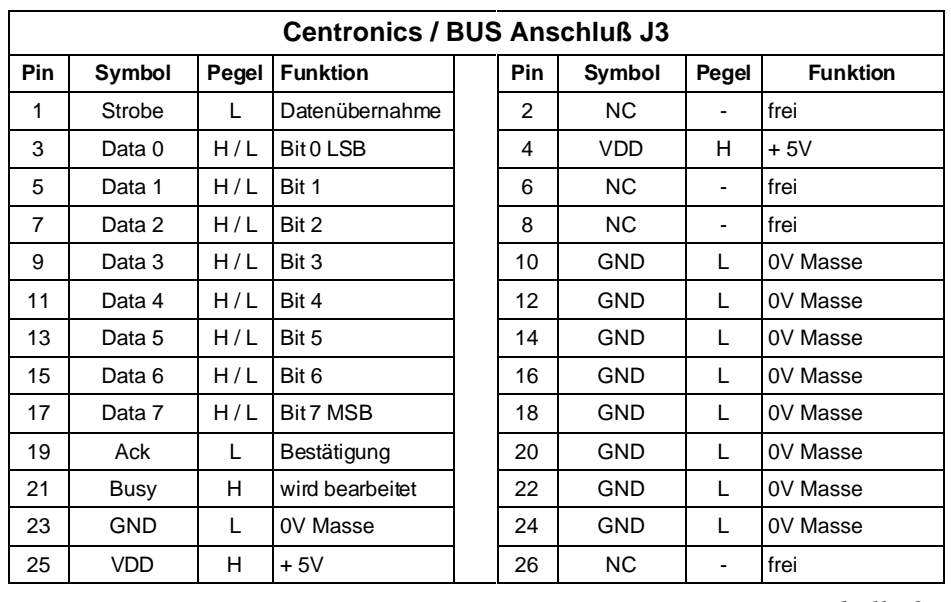

*Tabelle 9*

erfolgt an der L-H Flanke. Am Pin "Busy" sollte bei schnellen Prozessorsystemen ein Low Pegel abgewartet werden, bevor neue Daten übergeben werden können.

### **DISPLAYANSCHLUß**

Auf der Platine befinden sich vier Lötaugenreihen zum direkten Anschluß (1:1 Verbindung) der meisten LCD-Grafikmodule.

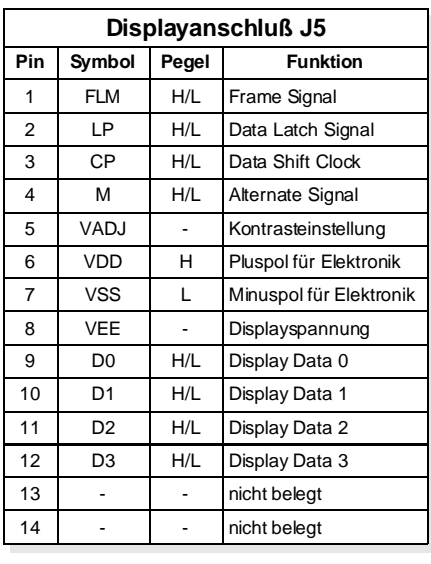

*Tabelle 10*

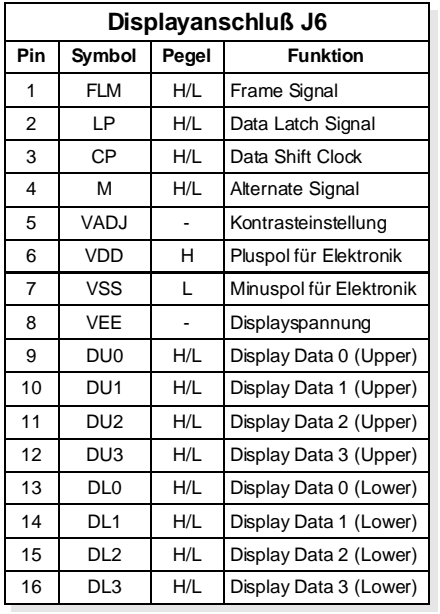

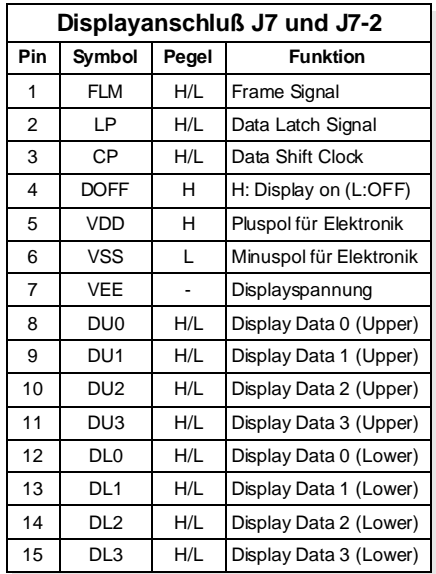

*Tabelle 11*

*Tabelle 12*

## **ELECTRONIC ASSEMBLY**

**Matrix - Tastaturanschluß J4 Pin Symbol Funktion Pin Symbol Funktion**

3 OUT 1 Ausgang Zeile 1 4 OUT 2 Ausgang Zeile 2 5 | OUT 3 | Ausgang Zeile 3 | | 6 | OUT 4 | Ausgang Zeile 4 7 OUT 5 Ausgang Zeile 5 8 OUT 6 Ausgang Zeile 6 9 | OUT 7 | Ausgang Zeile 6 | | 10 | OUT 8 | Ausgang Zeile 8 11 | IN 1 | Eingang Spalte 1 | 12 | IN 2 | Eingang Spalte 2 13 | IN 3 | Eingang Spalte 3 | | 14 | IN 4 | Eingang Spalte 4 15 | IN 5 | Eingang Spalte 5 | | 16 | IN 6 | Eingang Spalte 6 17 | IN 7 | Eingang Spalte 7 | 18 | IN 8 | Eingang Spalte 8

1 | GND | 0V Masse | | 2 | VDD | +5V

### **ANSCHLUß EINER (MATRIX-)TASTATUR**

Am Steckanschluss J4 kann eine Tastatur (einzelne Tasten bis zur 8x8 Matrix-Tastatur) angeschlosen werden. Die angeschlossenen Tasten werden dabei per Software entprellt. Bitte beachten Sie, daß die Tastaturfunktion nur von der V.24 und RS 485 Version unterstützt wird.

Die Taste wird zwischen einem Ausgang und einem Eingang geschaltet, jeder Eingang ist mit einem 100kΩ Pullup abgeschlossen. An jeden Ausgang können bis zu 8 Tasten angeschlossen werden.

Um Doppeltastendrücke zu erkennen, müssen die Ausgänge voneinander entkoppelt werden. Dies geht am besten mit Schottky-Dioden (z.B. BAT 43). Bei Mehrfach-Tastendrücken (>2) muß jede Taste mit einer eigenen Diode entkoppelt werden.

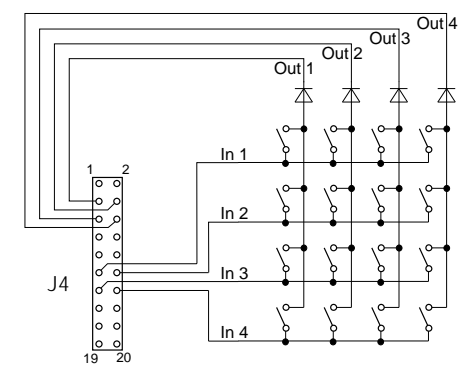

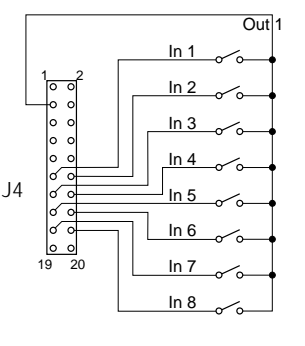

#### **Senden der Tastendrücke**

19 GND 0V Masse 20 VDD + 5V

Nach dem Einschalten des Terminals, werden alle Tastendrücke gespeichert. Um jede Änderung der Eingänge automatisch senden zu lassen muß der Befehl "Automatisch Senden Ein" (ESC ESC E) übergeben werden. Es kann aber auch der aktuelle Zustand der Tasten per Kommando abgefragt werden (ESC ESC B). Das ist vor allem beim Betrieb mehrerer Terminals an einer Leitung sinnvoll, um bei willkürlichem Senden der einzelnen Terminals einen Datencrash zu verhindern.

#### **Kennungen**

#### *Abbildung 6*

Um die ausgesendeten Daten (Matrix, MF-102) voneinander unterscheiden zu können, wird zur Erkennung der Matrixtastatur zuerst das ASCII-Zeichen ´m´ über die RS-232C/RS-485 Schnittstelle gesendet. Danach folgen binär die gedrückten Tastennummern, gefolgt von einem Abschlussbyte (Binär: 0). Bei jeder Änderung, Drücken und Loslassen einer Taste, werden alle noch gedrückten Tasten gesendet. Die Tastennummer kann folgendermaßen bestimmt werden:

**Tastenummer = (Ausgang -1) \* 8 + Eingang**, wobei Ausgang und Eingang eine Zahl zwischen 1 und 8 sein muß.

#### **ANSCHLUß EINER AT-TASTATUR (MF-102)**

An der Lötaugenreihe J3 kann eine AT-Tastatur angeschlossen werden. Bitte beachten Sie, daß die Tastaturfunktion nur von der RS-232C und RS-485 Version unterstützt wird.

Die ankommenden Daten der MF-102 Tastatur werden im Terminal zwischengespeichert und über die RS-232C/RS-485 Schnittstelle ausgegeben. Die Ausgabe erfolgt erst nach Eingabe des Befehls "Automatisch

senden ein". Bei Betrieb mehrerer Terminals an einer Leitung ist es sinnvoll, sofort nach Empfang der Daten

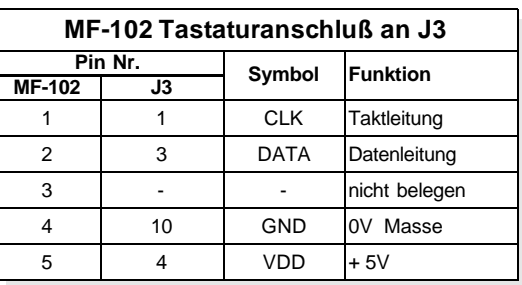

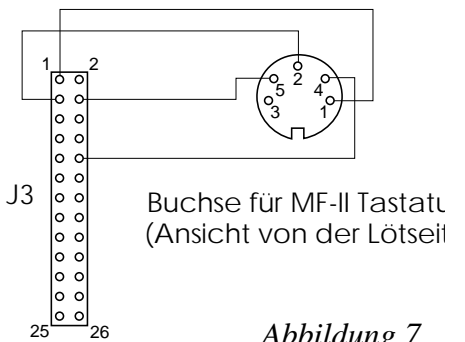

wieder den Befehl "Automatisch senden aus" zu geben, um bei willkürlichem Senden der einzelnen Terminals einen Datencrash zu verhindern. Eine Umwandlung (z.B) in ASCII-Zeichen erfolgt nicht, um die Flexibilität der verschiedenen am Markt befindlichen Tastaturen nicht einzuschränken. Eine Kennung wie bei der Matrixtastatur wird nicht gesendet.

*Abbildung 7*

## **ELECTRONIC ASSEMBLY**

### **RS-232C / RS-485 DATENÜBERTRAGUNG**

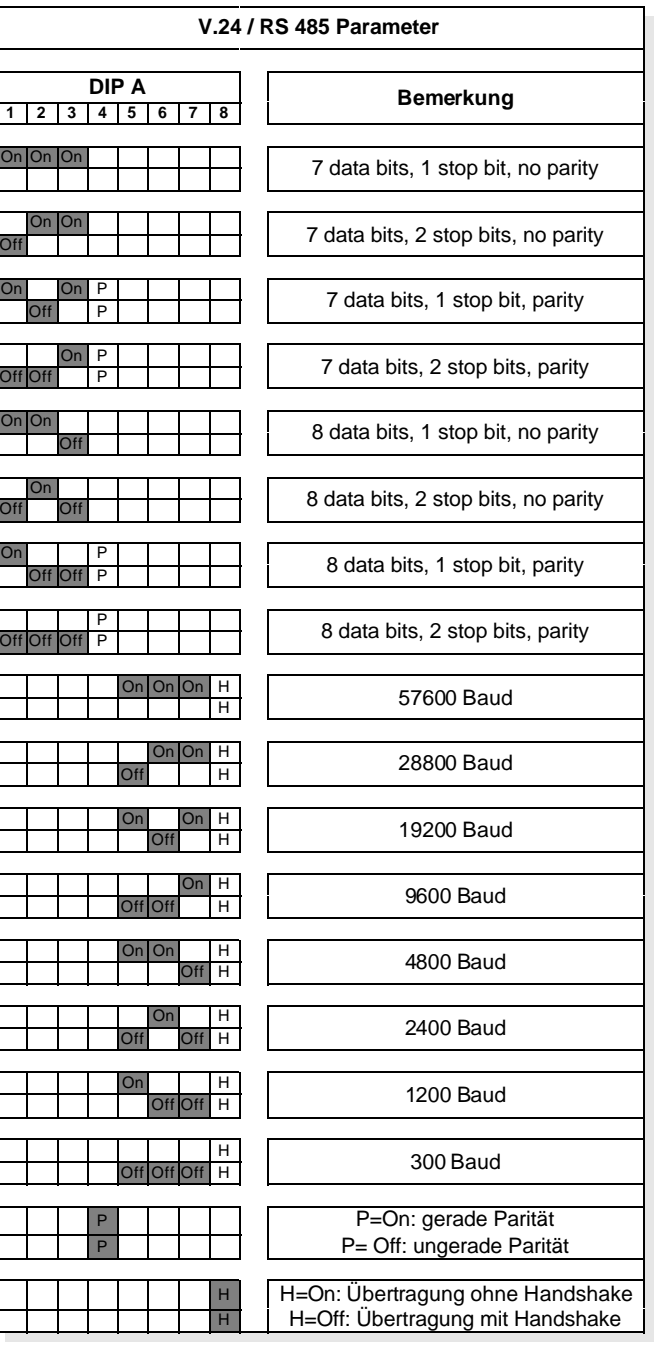

Am DIP-Schalter A lassen sich alle gängigen Übertragungsparameter bis zu 57600 Baud einstellen. Die Pegel entsprechen der RS-232C Norm (ca. ±10V bei EA 9710-V24), bzw. der RS-485 Spezifikation (EA 9710-485).

Das Terminal hat einen integrierten Befehlspuffer mit 2kByte Größe. Ist dieser voll, so wird über den Anschluß RTS dem Sender rechtzeitig ein eventuelles Überlaufen angezeigt. Wurde jedoch eine Übertragung ohne Handshake gewählt, wird dieses Überlaufen über die Codes XON und XOFF angezeigt (Softwarehandshake). Dieser Softwarehandshake ist jedoch nur aktiv, wenn zuvor der Befehl "Automatisches senden ein" gegeben wurde.

 $Table 15$ 

### **ABMESSUNGEN, LAGE DER STECKER UND DIP-SCHALTER**

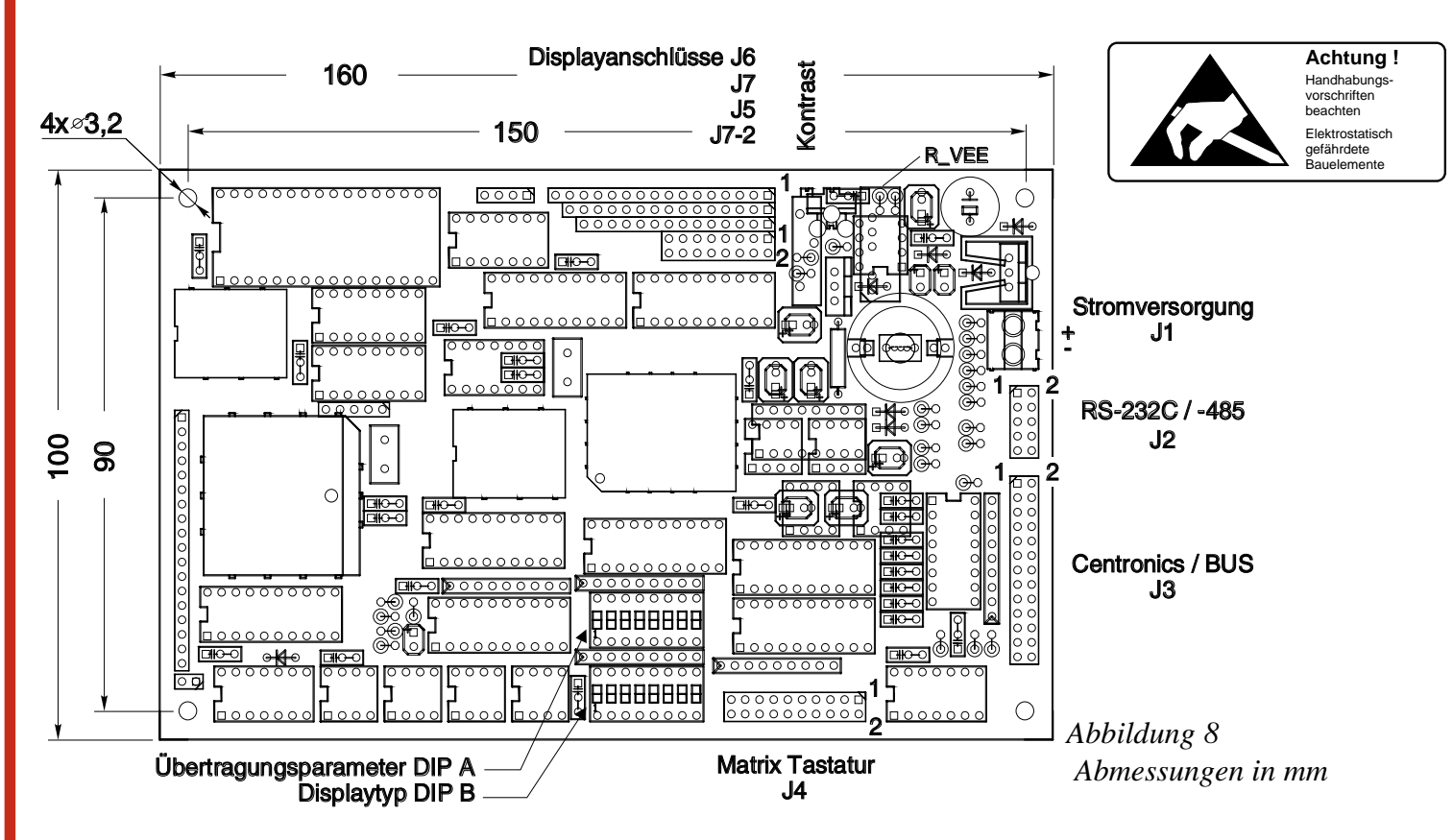

### **LÖTBRÜCKEN**

Auf der Lötseite der Platine befinden sich Lötbrücken zur Anpassung der EA 9710 an verschiedenste Hardware Konfigurationen. Diese Lötbrücken sind bereits voreingestellt und müssen in der Regel nicht mehr verändert werden. Falls eine Änderung nötig sein sollte, bitten wir Sie sich mit uns in Verbindung zu setzen.

| 9<br>$\circ$<br>8<br>U000000000000000<br>00000<br>∙∎⊓ооооооооооооо<br>$\cdot \circ_{\circ}$<br>o<br>Θ<br>$\Omega$<br>$\blacksquare$<br>Ó<br>റ<br>п<br>٥<br>Ö<br>0000<br>100000<br>$\circ$<br>ွိ 10<br>०००<br>$\Box$ O<br>000000000<br>٥<br>о<br>$\circ$<br>о<br>۰<br>o<br>۰<br>$\circ$<br>10<br>Ō<br>0000000000 0000000000<br>ö<br>$\circ$<br>o<br>o<br>$\circ$<br>Ω<br>o<br>$\circ$                                                                                                    | 000000000000000<br>$\Box$<br>00000000<br><b>EA 9710</b><br>о<br><b>XXX</b><br>$\circ$<br>$000 0000000$<br>000000000000000<br>000000000                                                                     |
|----------------------------------------------------------------------------------------------------|----------------------------------------------------------------------------------------------------|
| $\circ$<br>$\omega$ m 00000000000 00000000000<br>o<br>$\circ$<br>000<br>$\circ$<br>ಂ<br>$\circ$<br>8<br>o<br>8<br>O<br>16<br>$\circ$<br>Ĥ<br>$\Box$<br>п<br>6<br>o<br>000000000<br>ပပ<br>$\Omega$<br>$\sqrt{1000000000}$<br>o٥<br>$\Omega$<br>П<br>17<br>σō<br>Ω<br>$\infty$ m 00000000                                                                                                    | 0.0 <sub>0</sub><br>000000000<br>0000000<br>000000000<br>ш<br>$00\P$<br>o<br>0.0 <sub>II</sub><br>$\circ$<br>0000000<br>5<br>000000000<br>з<br>2<br>00000<br>α<br>$\circ$<br>$\circ$<br>$\circ$<br>$\circ$ |
| $19^{\circ}$<br>15<br>$0000 0000$<br>$\circ$<br>$C \subseteq$<br>0000<br>0000<br>$\circ$<br>$\circ$ $\circ$<br>$\Box$ $\circ$ $\circ$ $\Box$<br>$\infty$ m $\infty$ m $\circ \circ \Box$<br>$\circ$<br>0 <sub>o</sub><br>000D<br>00000000000<br>$\circ$<br>0 <sub>o</sub><br>0000 0000<br>0.<br>$\circ$<br>00Ó<br>o<br>0 <sub>o</sub><br>00000000000<br>$\circ$<br>000<br>$\circ$ $\circ$<br>00000000000<br>$\circ$<br>000<br>0 <sub>o</sub><br>0000000000<br>$\circ$<br>$\circ$ $\circ$<br>$000\Box$<br>000000000<br>000000000<br>$\circ$<br>$\circ$ $\circ$                                                                    | $\circ$<br>$\circ$<br>$\circ$<br>$\circ$<br>$O$ $O$ $\Box$<br>000<br>$00\Box$<br>ō<br>0000000000<br>o<br>$\circ$<br>ō<br>00000000001<br>Ō<br>0000000000000<br>ō<br>00000000000                             |
| 000D<br>00000000000<br>$\circ$<br>o<br>$00\square$<br>$\circ$<br>$\circ$<br>0000<br>$\circ$<br>000000000<br>00000000000<br>$\circ$ $\circ$<br>$\Box$<br>$\circ$<br>$00\Box$<br>0 <sub>0</sub><br>0000000000<br>0000000000<br>000000000<br>0000000<br>$\begin{smallmatrix}\n 1 & 0 & 0 & 0 & 0 & 0 & 0 & 0 & 0 \\  0 & 0 & 0 & 0 & 0 & 0 & 0 & 0 \\  0 & 0 & 0 & 0 & 0 & 0 & 0 & 0 \\  0 & 0 & 0 & 0 & 0 & 0 & 0 & 0 \\  0 & 0 & 0 & 0 & 0 & 0 & 0 & 0 \\  0 & 0 & 0 & 0 & 0 & 0 & 0 & 0 \\  0 & 0 & 0 & 0 & 0 & 0 & 0 & 0 \\  0 & 0 & 0 & 0 & 0 & 0 & 0 & 0 \\  0 & 0 & 0 & 0 & 0 & 0 &$<br>000000000<br>00000000000<br>00000000 | 000000000000000<br>ō<br>000<br>ō<br>$n$ oo<br>Ō<br>00000000001<br>o o<br>Ω<br>000000000<br>$\circ$<br>$00\Box$<br>$O$ $O$ $\Pi$<br>O<br>O<br>Ō<br>00000000000000000<br>00000000<br>0 <sub>0</sub>          |

**Lötbr. Bezeichnung Beschreibung** 1 MF102 Für AT-Tastaturanschluß schließen. (nur EA 9710-V24, EA 9710-485). Diese Lötbrücke muß bei EA 9710-BUS offen sein !! 2 4,6 MHz Erzeugung einer externen Pixeltaktrate für den Grafikkontroller. Diese kann je nach Displaytyp eigestellt werden. Es darf jeweils nur eine Lötbrücke geschlossen sein. 3 9,2 MHz 4 2,3 MHz 5 ext. / 2 (int.) Der Grafikkontroller wird mit einer beiter einer Dieter einer Bester. Diese kann hier nochmals geteilt werden bzw. kann der Grafikkontroller mit einem 6 bzw. kann der Grafikkontroller mit eigenen Oszilator bestückt werden.<br>
eigenen Oszilator bestückt werden. **7** Pullup Die Eingänge der Matrixtastatur<br>Pullup Desitzten standardmäßig 100 kC besitzten standardmäßig 100 kOhm Pullups. Diese können hier auch als Pulldown geschaltet werden (wird von 8 Pulldown Pulldown geschaltet werden (wird vormen) Rulldown der Software noch nicht Unterstützt).  $9$  Vadj = Vee Manche Displays besitzen einen seperaten Steuereingang Vadj zur Kontrasteinstellung. Diese ist auf dem Kontrollerboard EA 9710 mit Vee verbunden. Falls nötig kann Vadj auf +5V bezogen werden. 10  $V$ adj =  $+5V$ 11 opt. Regler statein 5V-Spannungsregler bestückt, som als ein 51-Spannungsregler bestückt, som als ein 5 12 +5V an J2 An dem freien Pin 1 von J2 können +5V gelegt werden. 13 DCD - DSR Gewisse oft benötigte Verbindungen an der V.24 / RS 232 Schnittstelle (siehe Abbildung 4 Anschluß von EA 9710-V24) können hier einfach über Lötbrücken hergestellt werden. 14 DCD - DTR 15 RTS - CTS 16 - 19 RV für V.24 Die Schutzwiderstände in den V.24/RS232 Leitungen können hier überbrückt werden.

*Abbildung 9 Ansicht von der Lötseite*

*Tabelle 16*

LOCHHAMER SCHLAG 17 · D-82166 GRÄFELFING TELEFON 089/8 54 19 91 · TELEFAX 089/8 54 17 21

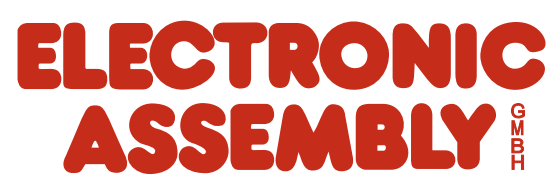